## **Tufftalk M Hard Hat Mount Earmuff<br>Quick Start Guide** Turn and the United Start Guide Installation<br>Quick Start Guide Installation

# **Ride Connected Getting Started Getting Started**

Blast your favorite tunes, talk over the intercom with your buddies, all through your headset. With built-in Bluetooth® capabilities, Audio Multitasking™, HD speakers and a microphone using Advanced Noise Control™, technology has never felt so minimal or freeing.

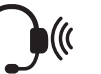

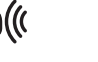

**ATTENUATION 24 dB BLUETOOTH 4.1 MESH INTERCOM™ 1.1 KM / 0.7 MILES\***

磁

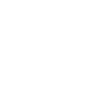

**INTERCOM 400 M / 430 YARDS\***

 $((\Gamma))$ 

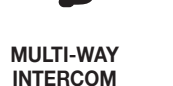

**AUDIO MULTITASKING™**

囥

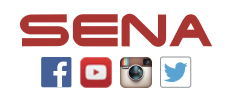

**MUSIC SHARING ADVANCED NOISE** 

**CONTROL**

-4040

1. This product comes with a Quick Start Guide, which is a basic version of the User's Guide. **A FULL VERSION OF THE USER'S GUIDE CAN BE DOWNLOADED AT [SENA.COM](http://SENA.COM)**.

2. Update this product for free with the latest firmware to fully enjoy the new advanced features built into this product. Visit **[sena.com](http://sena.com)** to see how to update your product.

3. Users can follow Sena on Facebook, YouTube, Twitter and Instagram to receive the most up to date information on products, helpful tips and all other announcements regarding Sena products.

\* in open terrain

0 0 0 PIN

### **Sena Technologies, Inc.**

[www.sena.com](http://www.sena.com) Customer Support: [support.sena.com](http://support.sena.com)

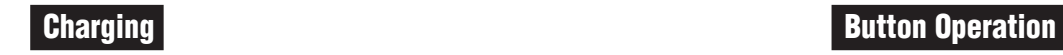

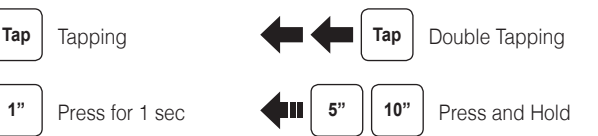

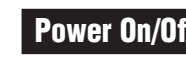

 $\bigcirc$ 

# Power On/Off Volume Adjustment

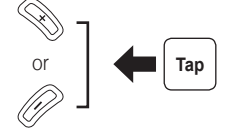

Press

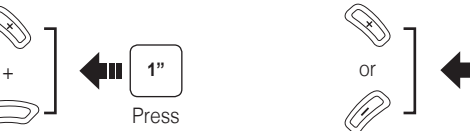

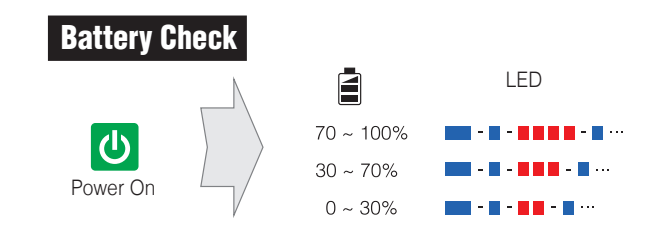

# **Phone, Music Pairing**

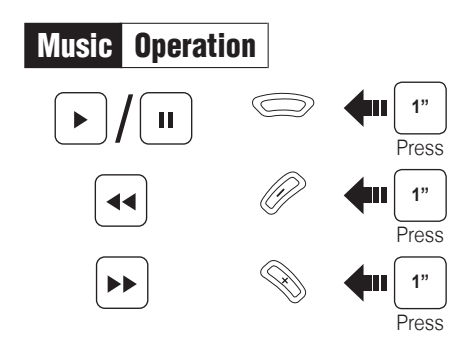

**Device A**

**Bluetooth**

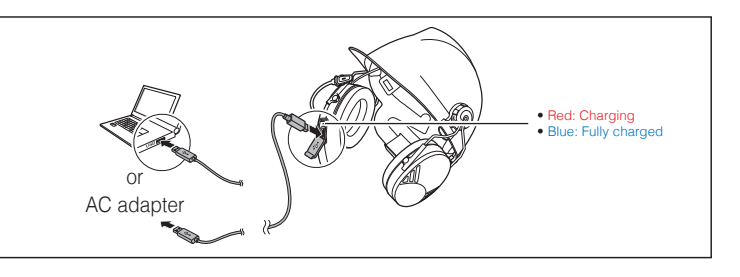

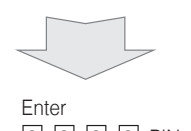

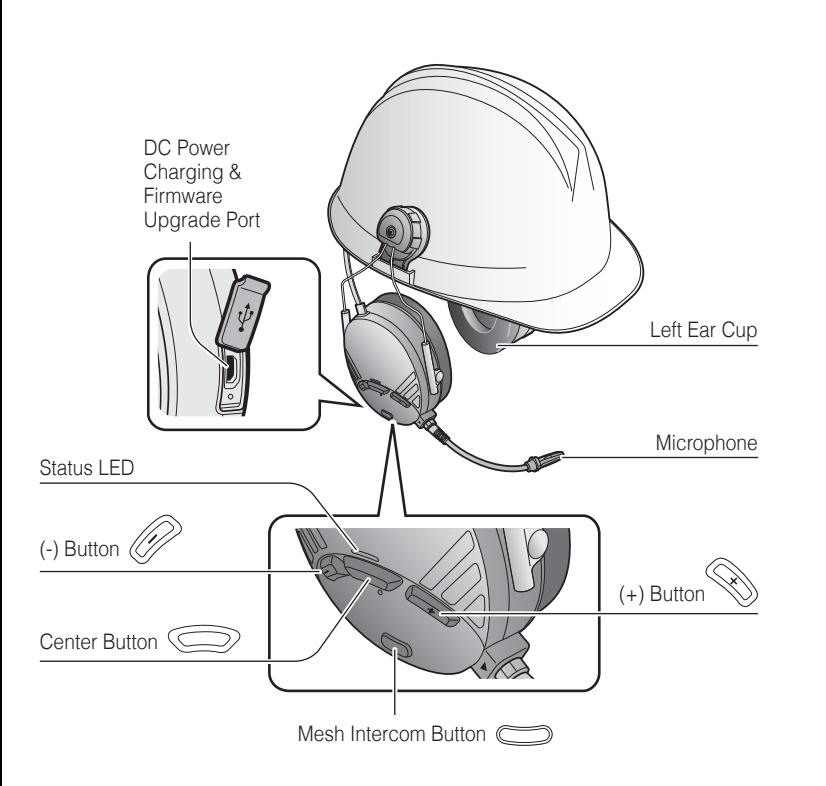

Use your fingers to remove the ear pads and insert the included ear pads.

## Sena Utility App

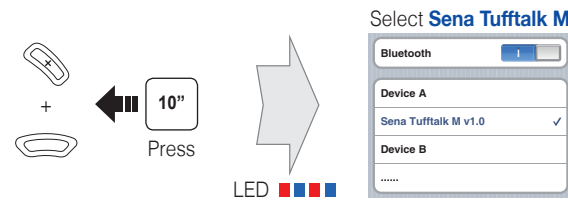

Press and hold the **(+) Button** and **Center Button** for **10 seconds** when the **Tufftalk M** is turned off.

## Sena Device Manager

The **Sena Device Manager** allows you to upgrade the firmware and configure its settings directly from your PC or Apple computer. Download the **Sena Device Manager** from **[sena.com](http://sena.com)**.

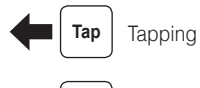

By simply pairing your phone with your headset, you can use the **Sena Utility App** for quicker and easier set up and management.

- App Features
- Music, FM Radio, Device settings, Quick Start Guide, and User's Guide.
- Download
- Android: Google Play Store > '**Sena Utility**'
- iOS: App Store > '**Sena Utility**'

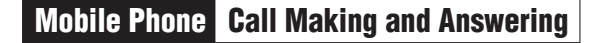

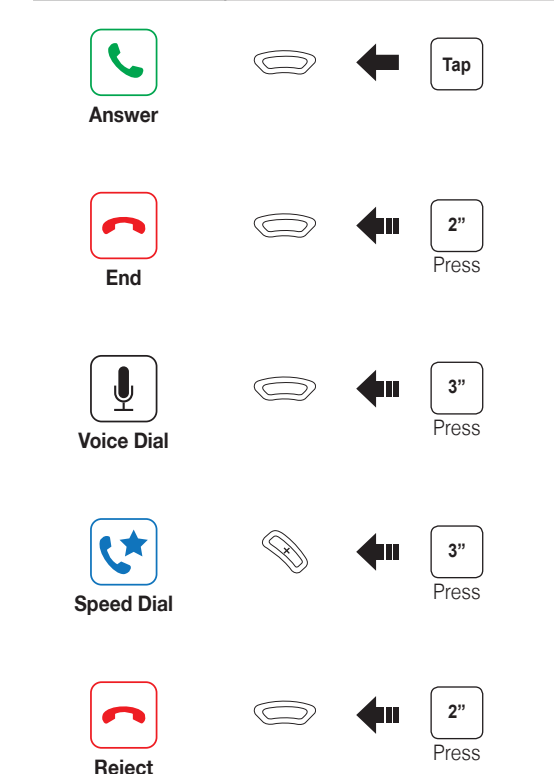

**ENGLISH** 

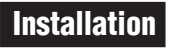

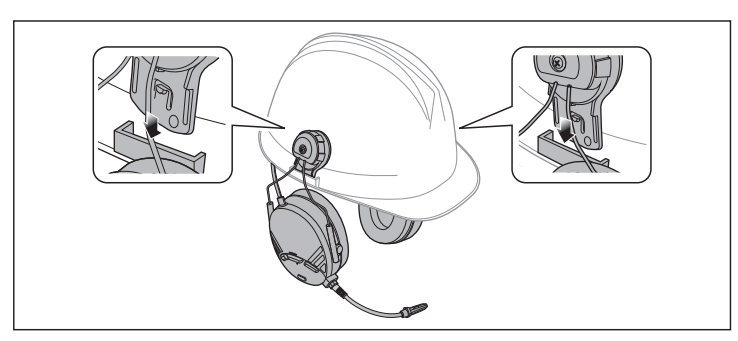

## **Installing the Microphone**

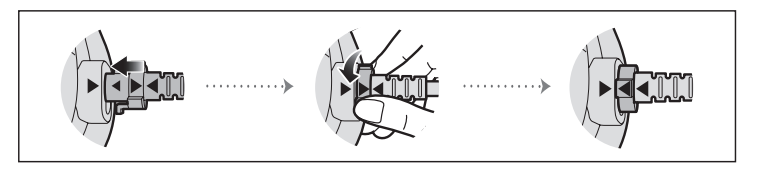

## **Ear Pads of the Tufftalk M**

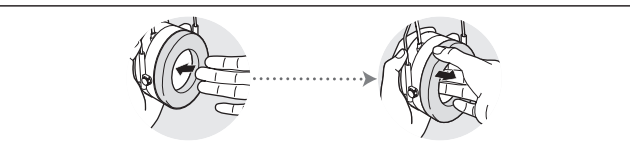

## Factory Reset

If you want to restore the headset to factory default settings, use the **Factory Reset** in the configuration menu. The headset automatically restores the default settings and turns off.

## Using the Sena Utility App

You can select the channel through the **Sena Utility App**.

## Fault Reset

If the headset is not working properly for any reason, push the **pin-hole reset button** located below the **Center Button**.

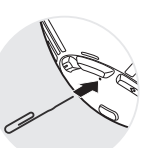

# Microphone Mute/Unmute

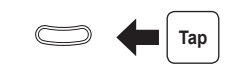

# **Intercom Pairing**

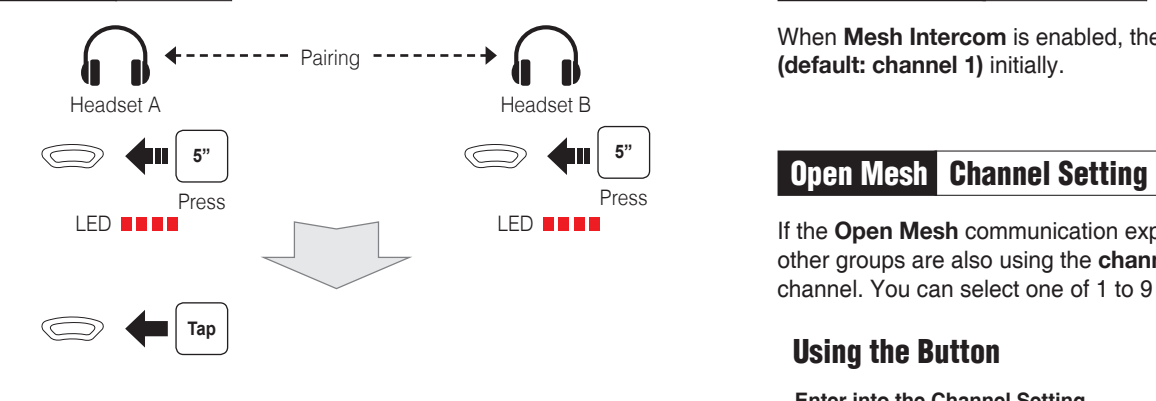

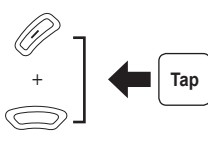

# Group Mesh Mesh Grouping

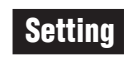

## Configuration Menu

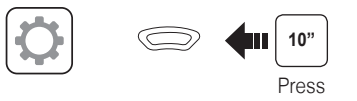

# **Troubleshooting**

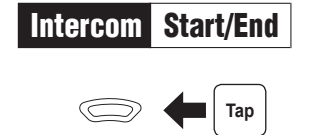

# **Mesh Intercom On/Off**

**8"** Press

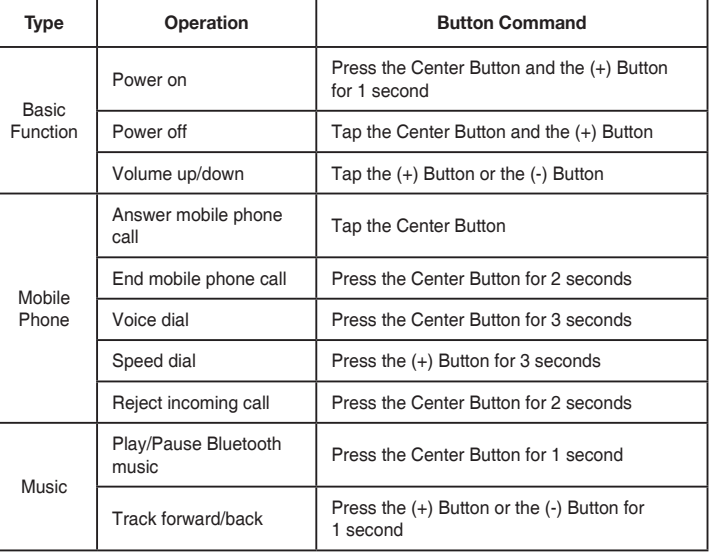

When **Mesh Intercom** is enabled, the **Tufftalk M** will automatically connect to nearby **Tufftalk M** users and allow them to talk to each  $\mathbb{Z}$ connect to nearby **Tufftalk M** users and allow them to talk to each other by pressing the **Mesh Intercom Button**.

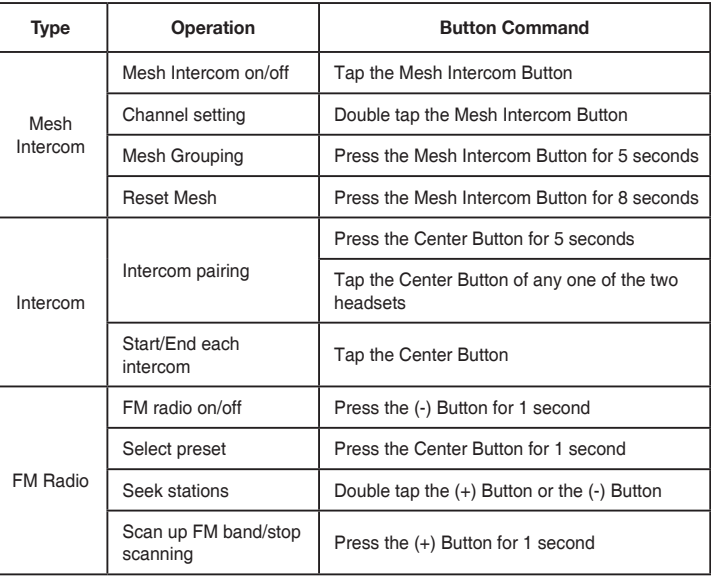

### Mesh Intercom | Open Mesh | Mesh Intercom | Mesh Intercom | Group Mesh | Mesh | Joining an Existing Group Mesh | Mesh | Mesh Intercom | Reset Mesh | Mesh Intercom | Reset Mesh | Mesh | Mesh | Mesh | Mesh | Mesh | Mesh | Me Joining an Existing Group Mesh

h<br>| 2. When headsets complete **Mesh Grouping**, headsets automatically switch from **Open Mesh** to **Group Mesh**, and users automatically create and join the **Group Mesh**.

G<br>0 2. When headsets complete **Mesh Grouping**, headsets automatically switch from **Open Mesh** to **Group Mesh**, and users (A, B) automatically join the **existing Group Mesh**.

# Quick Reference Quick Reference

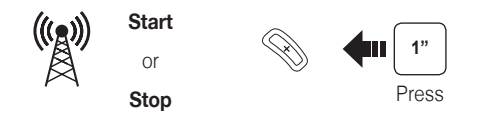

# Radio Scan Up FM Band

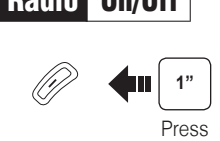

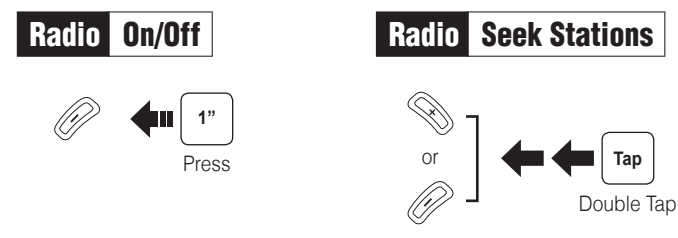

When **Mesh Intercom** is enabled, the headset will be in **Open Mesh™ (default: channel 1)** initially.

A **Group Mesh™** is a closed network of headsets that allows users to create, leave, join, or rejoin a group intercom conversation without pairing each headset.

If a headset in an **Open Mesh** or **Group Mesh** resets the Mesh, they

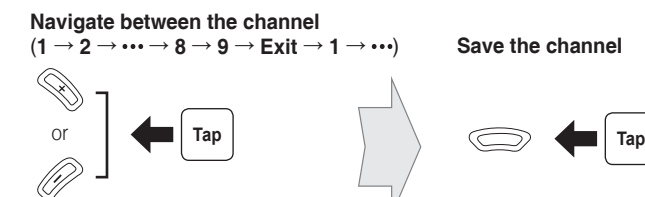

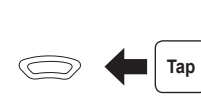

will automatically return to **Open Mesh (default: channel 1)**.

The mute and unmute functions only work if **Bluetooth Intercom** or **Mesh Intercom** is on.

A private group can be made with up to 24 users.

If the **Open Mesh** communication experiences interference because other groups are also using the **channel 1 (default)**, change the channel. You can select one of 1 to 9 channels.

## Using the Button

### **Enter into the Channel Setting**

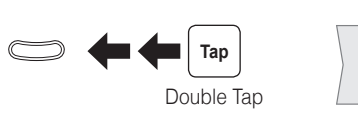

# Creating a Group Mesh

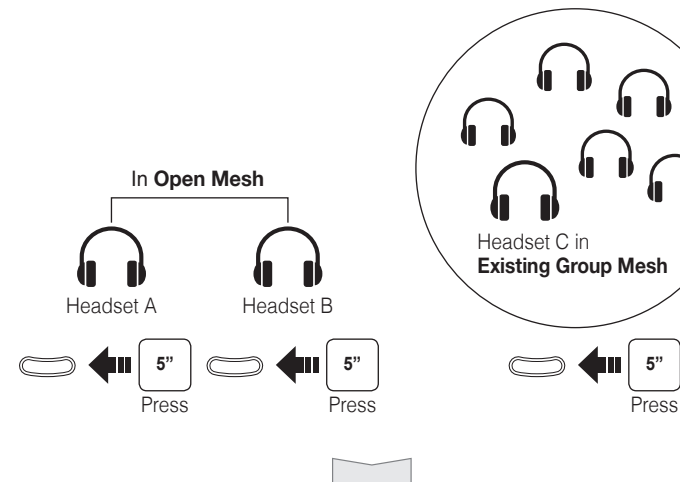

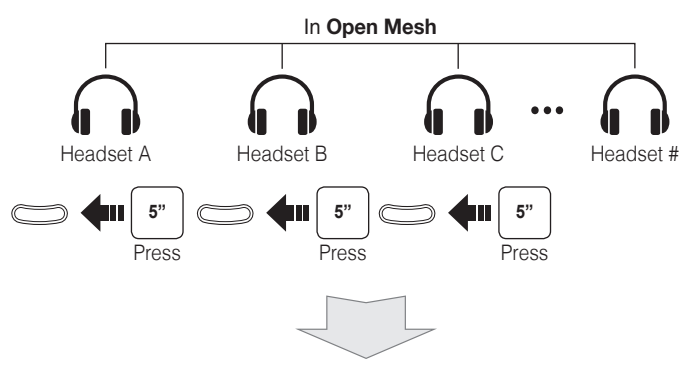

1. Users who want to create a **Group Mesh** can simultaneously press the **Mesh Intercom Button** for **5 seconds**.

1. Users (A, B) who want to join an **Existing Group Mesh** and one (C) of the users in the **Existing Group Mesh** simultaneously press the **Mesh Intercom Button** for **5 seconds**.